Conception Assistée par Ordinateur

# EVALUATION SH3D

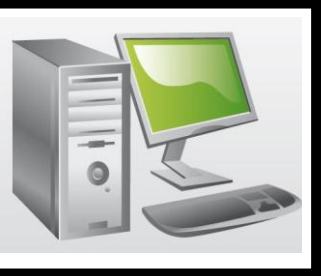

## A partir du bureau lancez le logiciel Sweet Home 3D

Le logiciel Sweet Home 3D permet de créer et d'éditer l'aménagement intérieur d'un logement tout en donnant un rendu le plus conforme à la réalité.

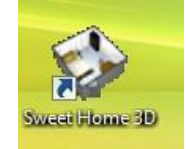

La famille Martin possède un appartement avec 2 chambres. A l'occasion de la naissance de leur 3e enfant, M. et Mme Martin vont devoir faire construire une nouvelle chambres pour que leurs filles Anna et Kara (de 5 et 7 ans) puissent y dormir.

Voici le cahier des charges de cette solution technique tel que conçu par la famille Martin :

### **1- Caractéristiques de la chambre**

a- Dimensions intérieures de la pièce :  $L \times l$  (en m) = 3,3  $\times$  3

b- Sur les quatre murs, deux sont porteurs et deux sont des cloisons. Les murs porteurs forment un angle droit (une largeur + une longueur).

c- une fenêtre (largeur = 1,00m) dans le mur porteur de la longueur

d- une porte (largeur = 0,70m) ouvrant vers l'intérieur de la pièce dans la cloison face au mur porteur ayant la fenêtre

e- trois prises électriques

Sweet Home 3D

- f- un radiateur (L x I (en m) =  $0.55 \times 0.15$ ) (emplacement à définir mais pas du côté des fenêtres)
- g- un "point lumineux" au centre de la pièce (plafond)

h- un interrupteur

### **2- Ameublement de la chambre**

- a- deux lits à une place  $(L \times l$  (en m) = 1,90  $\times$  0,90)
- b- une commode (L x l (en m) =  $1,30 \times 0,55$ )
- c- une table ronde (diamètre (en m) = 0,90)
- d- trois chaises (L x l (en m) =  $0,50 \times 0,45$ )
- e- un coffre à jouets (L x l (en m) =  $0.97 \times 0.60$ )
- f- deux tables de chevet (L x l (en m) =  $0,45 \times 0,30$ )

### **TRAVAIL A REALISER :**

Dessine proprement la chambre des filles en respectant :

- a- les caractéristiques de la chambre
- b- l'ameublement (organise la chambre pour que ce soit agréable à vivre pour de jeunes enfants).
- c- les dimensions (indique au verso de la feuille que tu utilises tous les calculs mathématiques que tu fais)